# **Windows Subsystem for Linux Guide Documentation**

**Kenneth Reitz**

**5 03, 2017**

### Contents:

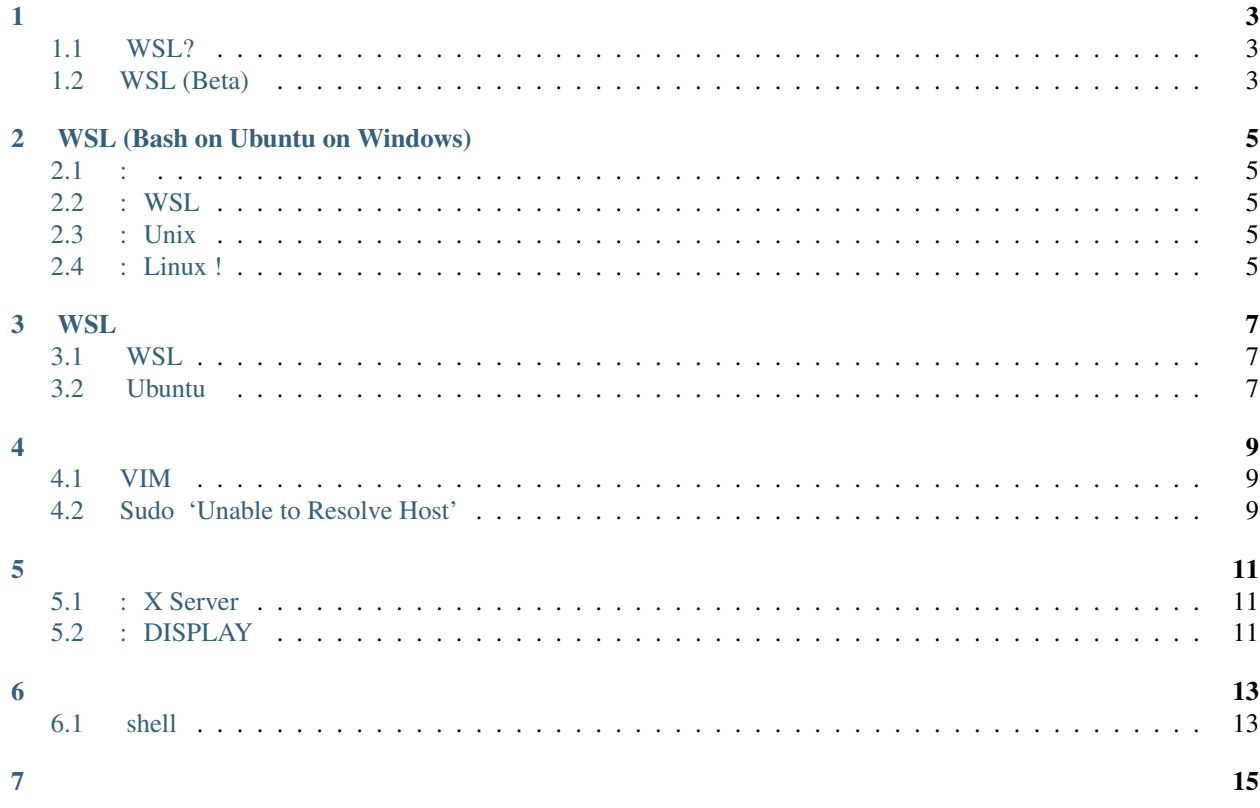

- ! Windows Subsystem for Linux (WSL)
- , Kenneth Reitz : [wsl-guide](https://github.com/kennethreitz/wsl-guide)
- , [GitHub fork](https://github.com/glasslion/wsl-guide-cn) !
- Windows Linux WSLBash on Ubuntu on Windows

#### <span id="page-6-1"></span><span id="page-6-0"></span>**WSL?**

WSL Window 10 Ubuntu

#### <span id="page-6-2"></span>**WSL (Beta)**

Please keep in mind that this is beta software. This means that any part of it is subject to change, as feedback is collected and improvements are made based on community feedback.

In fact, if you have any issues you run into you, you can [open a GitHub issue](https://github.com/microsoft/bashonwindows) with Microsoft to let them know about it!

Microsoft's [Creator's Update](https://support.microsoft.com/en-us/instantanswers/d4efb316-79f0-1aa1-9ef3-dcada78f3fa0/get-the-windows-10-creators-update) includes some improvements to the WSL that are not included in the regular release of Windows yet. The biggest one being that you can launch Windows programs from WSL.

### WSL (Bash on Ubuntu on Windows)

<span id="page-8-0"></span>Windows WSL

<span id="page-8-1"></span>**:**

Windows

 $\rightarrow$  ->, ""

#### <span id="page-8-2"></span>**: WSL**

, WSL

"Windows" "Windows Subsystem for Linux (Beta)"

#### <span id="page-8-3"></span>**: Unix**

, WSL (Command Prompt) :

> bash

Window Linux

: ()

#### <span id="page-8-4"></span>**: Linux !**

#### **WSL**

#### <span id="page-10-1"></span><span id="page-10-0"></span>**WSL**

#### WSL Ubuntu (package) Ubuntu :

\$ sudo apt-get update \$ sudo apt-get upgrade

#### <span id="page-10-2"></span>**Ubuntu**

Ubuntu ()!:

```
$ sudo -S apt-mark hold procps strace sudo
$ sudo -S env RELEASE_UPGRADER_NO_SCREEN=1 do-release-upgrade
```
, !

#### <span id="page-12-1"></span><span id="page-12-0"></span>**VIM**

, WSL Vim ~/.vimrc :

```
$ cat ~/.vimrc
set term=builtin_ansi
```
#### <span id="page-12-2"></span>**Sudo 'Unable to Resolve Host'**

You may notice that every time you run sudo something, your system complains that it cannot resolve it's own hostname, but then continues on anyway. To fix this annoyance, you need to add your system's hostname to /etc/ hosts:

```
$ cat /etc/hosts
127.0.0.1 localhost
127.0.0.1 nova
...
```
Here, my machine is called 'nova'.

#### <span id="page-14-1"></span><span id="page-14-0"></span>: X Server

WSL, Windows X Server. Xming.

#### <span id="page-14-2"></span>: DISPLAY

DISPLAY WSL X Server

 $\sim$ /.bashrc:

export DISPLAY=: 0

<span id="page-16-1"></span><span id="page-16-0"></span>shell

- <span id="page-18-0"></span>• genindex
- modindex
- search